# MikroTik - SSL

Здесь описана работа с HTTPS/SSL сертификатами на устройствах MikroTik.

В приведённых примерах показана работа с сертификатами от Let's Encrypt.

Для работы нужны следующие файлы:

- 1. cert.pem
- 2. chain.pem
- 3. privkey.pem

### Ручной режим

- 1. Скопировать файлы на Mikrotik
- 2. Импортировать сертификаты:

```
/certificate import file-name=cert.pem
/ Certificate import file-name=chain.pem
/certificate import file-name=privkey.pem
```
3. Проверить правильность импорта сетификатов:

/certificate print

4. Включить www-ssl:

/ip service set www-ssl certificate=cert.pem /ip service set www-ssl disabled=no

5. Проверить www-ssl

/ip service print

6. Чтобы разрешить использовать сертификат в HotSpot нужно выполнить:

/ip hotspot profile set hsprof1 login-by=https ssl-certificate=cert.pem

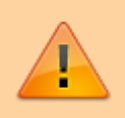

Если в журнале устройства появляется ошибка «got CRL with bad signature, issued by DST root CA X3 ::: Digital signature Trust Co. ::: » необходимо добавить сертификат IdenTrust DST корневого СА ХЗ, загруженный по адресу, в хранилище сертификатов маршрутизатора.

## **Let's Encrypt RouterOS**

#### *PFix Me!*

Использование скрипта проекта Let's Encrypt RouterOS / Mikrotik для автоматизации процесса работы с сертификатами от Let's Encrypt.

### letsencrypt-routeros.sh

Авторизация на устройстве производится ключом SSH

Готовый скрипт letsencrypt-routeros.sh, он отличается от оригинального следующим:

- 1. Добавлено копирование цепочки сертификатов chain.pem ([Ссылка на заплатку](https://github.com/mr-GreyWolf/letsencrypt-routeros/blob/patch-1/letsencrypt-routeros.sh) )
- 2. Добавлены команды для установки сертификата www-ssl и указание сертификата в профиле HotSpot. В данном примере имя HotSpot профиля hsprof1

```
letsencrypt-routeros.sh
```

```
$routeros /ip service set www-ssl certificate=$DOMAIN.pem_0
$routeros /ip hotspot profile set hsprof1 login-by=https ssl-certificate=$DOMAIN.pem_0
ext{ } \theta
```
Пример выполнения ./letsencrypt-routeros.sh

```
 uptime: 6w6d22h11m15s
                    version: 6.44 (stable)
                build-time: Feb/25/2019 14:11:04
          factory-software: 6.36.1
               free-memory: 202.0MiB
              total-memory: 256.0MiB
                        cpu: MIPS 1004Kc V2.15
                  cpu-count: 4
             cpu-frequency: 880MHz
                   cpu-load: 6%
            free-hdd-space: 4848.0KiB
           total-hdd-space: 16.3MiB
  write-sect-since-reboot: 19348
          write-sect-total: 41673
                bad-blocks: 0%
         architecture-name: mmips
                board-name: hEX
                   platform: MikroTik
Connection to RouterOS Successful!
      certificates-imported: 1
      private-keys-imported: 0
             files-imported: 1
        decryption-failures: 0
   keys-with-no-certificate: 0
      certificates-imported: 0
      private-keys-imported: 1
             files-imported: 1
        decryption-failures: 0
   keys-with-no-certificate: 0
      certificates-imported: 0
      private-keys-imported: 0
             files-imported: 0
        decryption-failures: 0
   keys-with-no-certificate: 0
```
#### **letsencrypt-routeros.settings**

Путь к файлам сертификата: /etc/letsencrypt/live/\$DOMAIN/

[letsencrypt-routeros.settings](https://sysadminmosaic.ru/_export/code/mikrotik/ssl/ssl?codeblock=7)

ROUTEROS\_USER=admin ROUTEROS\_HOST=10.0.254.254 ROUTEROS\_SSH\_PORT=22 ROUTEROS\_PRIVATE\_KEY=/opt/letsencrypt-routeros/id\_dsa DOMAIN=vpnserver.yourdomain.com

## **Ссылки**

**<https://sysadminmosaic.ru/mikrotik/ssl/ssl?rev=1585339316>**

**2020-03-27 23:01**

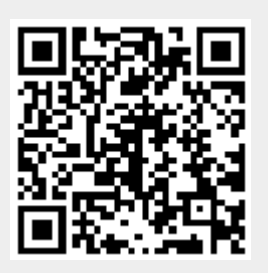